# **Website Guide**

# **Convenient Access to Online Tools and Resources**

The website offers around-the-clock access to leave-tracking and other frequently requested information. It provides tools and information designed to help employees with submitting, tracking and managing leaves in a convenient and easy-to-navigate format.

Helb, Jane

 $\overline{A}$ 

 $\overline{R}$ É

### **Features:**

#### **Work on Behalf of:**

- Click the Work on Behalf of link and use the employee ID or Employee Last Name to look up the employee.
- Once in the employee profile, you can:
	- Open a new claim
	- Track intermittent leave time and usage
	- View the past 12 months of leave usage
	- Request an extension to approved leave
	- Confirm return to work date
	- Confirm delivery or placement details
	- Update health care provider Information

#### **On-Demand Reports**

- Click Generate Reports to access the suite of reports
- Designated contacts can run standard reports with real-time data:
	- Weekly leave report
	- Weekly usage report
	- Return to work report
	- Individual employee usage report
- Additional report types can be viewed or downloaded. They can be run for a specific employee, business unit or location.

## **Get Started:**

#### **Register as a first-time user on**

- Go to FMLASource.com
- Click Register
- Enter Employee ID and ZIP code
- Enter a Username (must be 6 characters and no spaces, e.g., joesmith) and password
- Answer the other questions as accurately as possible

# **Here when you need us.**

Call: TTY: 877.309.0218 Fax: 877.309.0218 Online:

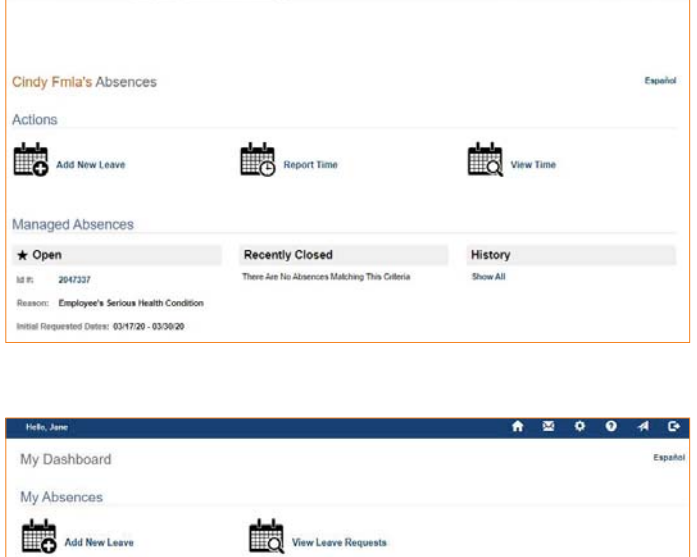

**A @ @ @ A @** 

 $2222$ 

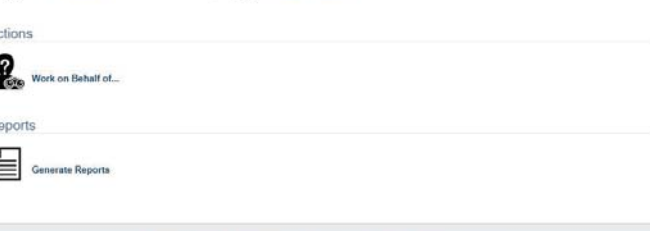

My Dashboard | My Notifications | My Profile | FAQ | Email Us | Log Out